# **User Manual**

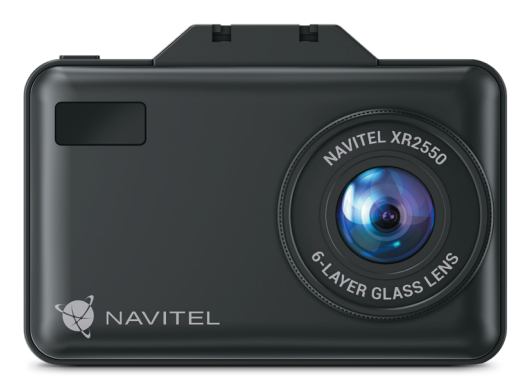

# **NAVITEL XR2550**

Dashcam with radar detector

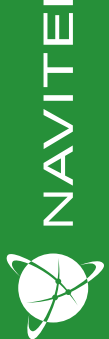

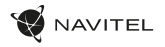

### Introduction

Dear Customer!

Thank you for purchasing this NAVITEL® product.

NAVITEL XR2550 − is a multifunctional DVR with GPS informer and radar detector.

Please read the manual carefully before using the device and keep it for future reference.

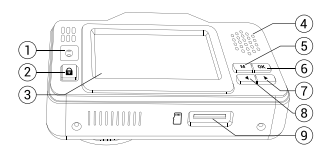

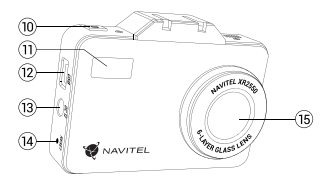

## Device layout

- 1. Proximity sensor
- 2. Button Protect
- **Display**
- **Speaker**
- 5. Button Menu
- 6. Button OK
- 7. Button Left
- 8. Button Right

### Package contents

- DVR radar detector NAVITEL XR2550
- Windshield mount
- Car charger 12/24 V
- Micro-USB -USB cable
- Polarizing filter
- 9. MicroSD slot
- 10. Power Button
- 11. Radar detector receiver
- 12. Mini-USB port
- 13. Power port
- 14. Reset
- 15. Lens

- Card reader
- Microfiber cloth
- User manual
- Warranty card
- Gift voucher

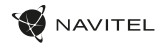

## Specification

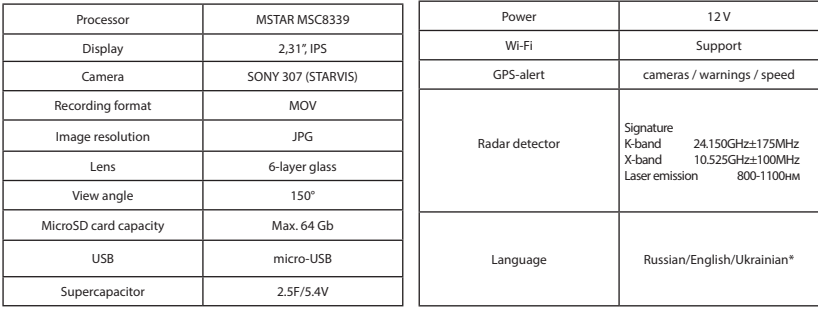

### **Note**:

- Package contents, appearance, technical specifications, which do not affect the overall functionality of the device, are subject to change due to updates without prior notice.
- The built-in battery is designed only for recording an emergency event in parking mode and turning off the device correctly when the power is turned off; for the full operation of the device in any mode, a constant power connection is required.
- Languages of the interface and voice messages become available as a result of firmware update.

STARVIS and **STARVIS** are trademarks of Sony Corporation.

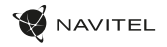

### Installation

- 1. Put the microSD card into the DVR. Use a high-speed SD card (Class U3 or above); capacity should be within 8-64 GB.
	- To avoid malfunctions of the DVR and / or SD-card, don't insert and remove SD-card during DVR operation.
	- Before using a microSD card, please format it inside the DVR to avoid data errors. For formatting the SD-card in Menu mode select Format SD-card and confirm it.
- Secure the DVR on the windshield with the mount.
- 3. Connect the car charger to the cigarette lighter socket.
- 4. Connect the car charger to the power input .
- 5. Adjust the camera position.
- 6. Turn the power on; check whether the device is installed correctly. If the device is installed correctly, the indicator will glow red; the device will start up and begin recording (indicated by flashing blue light).

### **Precautions**

- Use only the original charger adapter. Using another adapter may negatively affect the device's battery. Use accessories only approved by manufacturer.
- Permissible ambient temperature in operating mode: 0 to +35 °С. Storage temperature: -20 to 70 °С. Relative humidity: 5% to 90% without condensation (25 °С).
- Put the device away from fire sources to avoid explosion or fire.
- Do not expose the device to physical impacts.
- Avoid contacting the device with sources of electromagnetic radiation.
- Keep the lens clean. Do not use chemicals or detergents to clean the product; always turn off the device before cleaning.
- Strictly follow the laws and regulatory acts of the region where the device is used. This device can not be used for illegal purposes.
- Do not disassemble or repair device by yourself. In case of device failure, contact the service center.

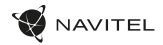

### Buttons

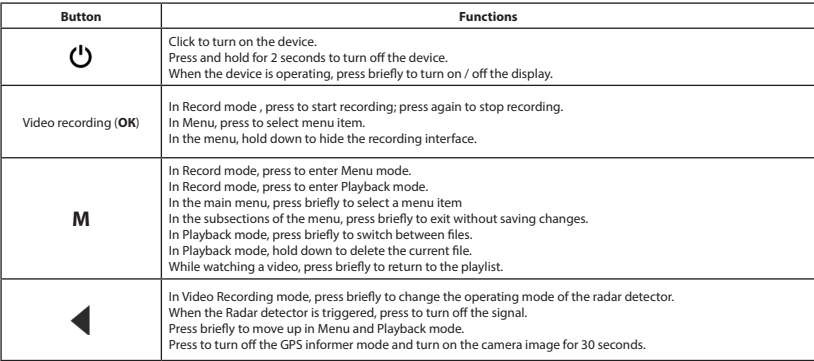

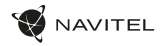

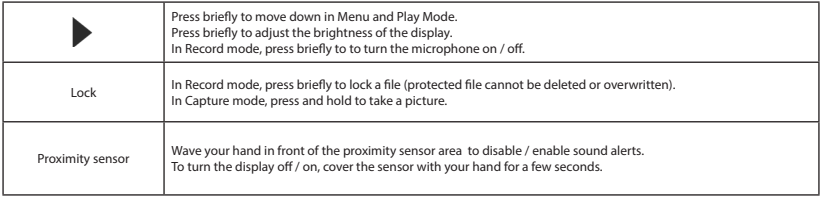

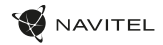

## Device functions

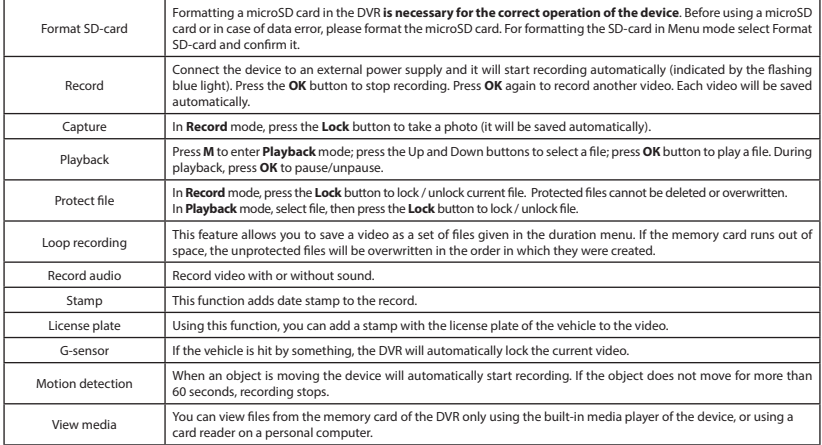

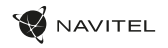

### Digital Speed & Camera Info

The **Digital speed** feature is used to display time and vehicle speed calculated with the help of GPS signal. Modes:

- Speed current speed is displayed constantly [**B**],
- Speed + time current speed [**B**] and time [**C**] are displayed.

The **Camera info** feature notifies the driver about cameras and warnings (hereinafter – Cameras) along the way. When you turn on the **Camera info**, the current speed and time are displayed. With the approach to the nearest camera the following information is displayed:

- current speed [**B**],
- camera type [**D**],
- dynamic progress bar indicating approach to the nearest camera [**E**],
- distance to the camera [**F**].

All information is displayed on a black screen.

In Record mode (REC), **•REC** or **•** are displayed [**A**].

If the vehicle is still, 0 is displayed.

If there is no GPS-signal, – – – [**G**] is displayed.

**Note.** A weak GPS signal may be caused by bad weather conditions and other external factors. Please consult your vehicle speedometer.

### Radar detector

When a signal is detected by a radar detector, the display shows information about the range [**I**] or type of radar (signature) and signal strength [**i**]. In order to turn off / turn on the alert sound, you must hold your hand in front of the device. To switch between the operating modes of the radar detector, press the **C/H** button.

By default, the Highway operating mode is set.

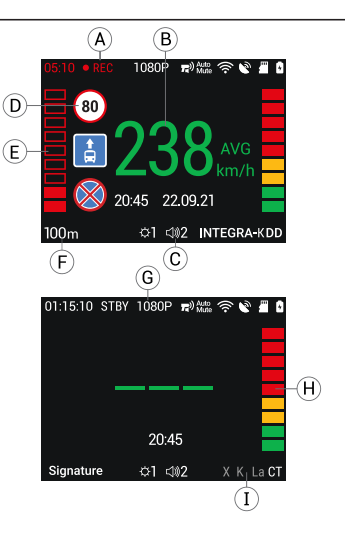

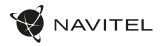

### Parameters of the radar detector operating modes

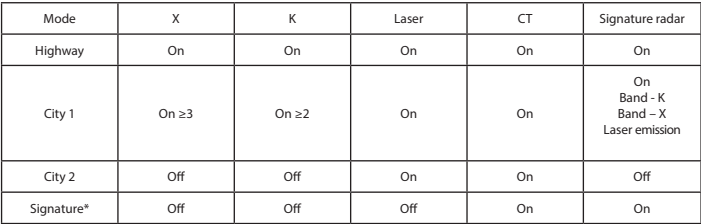

\* Signature mode - the technology used by the radar detector to distinguish between speed meters and sources of interference.

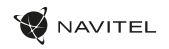

## Navitel DVR Center app installation

- 1. Download and install Navitel DVR Center to your cell phone or tablet, follow your mobile device instructions. You can download application by scan QR code in DVR's Menu (App QR Code) with your cell phone. Choose Wifi in Settings menu, press On.
- 2. Turn on a Wi-Fi in DVR's Menu (Wi-Fi) and in your mobile device settings.
- 3. Run the app. Choose your DVR in the list. The DVR's information is in DVR's Menu (Wi-Fi Navitel)..
- 4. Connect your mobile device to the DVR through Wi-Fi. If necessary use the password. You can change it in DVR's Menu (Wi-Fi password).
- 5. Using the Navitel DVR Center you can:
	- update DVR's firmware;
	- control DVR functions in Settings menu: configure parking mode, impact sensor, video mode and format your SD card;
	- save, view, delete and send videos and photos as well as watch DVR's video in real time on the mobile device screen.

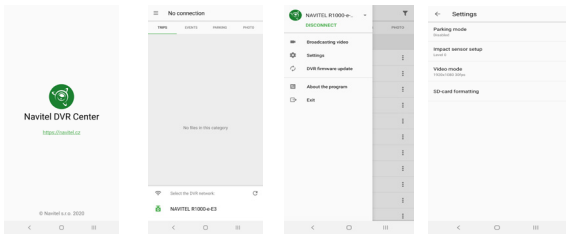

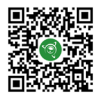

Google Play

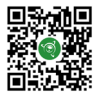

App Store

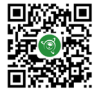

AppGallery

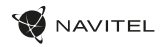

## Введение

Уважаемый покупатель!

Благодарим Вас за приобретение продукта компании NAVITEL®.

NAVITEL XR2550 − многофункциональный видеорегистратор с GPS-информером и радар-детектором.

Внимательно прочитайте руководство перед использованием устройства и сохраните его для будущего использования.

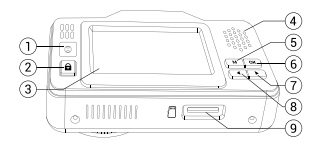

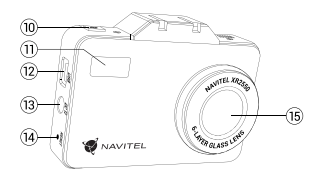

### Внешний вид

- 1. Датчик приближения
- 2. Кнопка Защита файла
- 3. Дисплей
- 4. Динамик
- 5. Кнопка Меню
- 6. Кнопка ОК
- 7. Кнопка Вправо
- 8. Кнопка Влево

### Комплектация

- Видеорегистратор радардетектор NAVITEL XR2550
- Крепление на лобовое стекло
- Автомобильное зарядное устройство 12/24 В
- Картридер
- 9. Слот microSD
- 10. Кнопка Вкл/Выкл
- 11. Приемник радар-детектора
- 12. Разъем mini-USB
- 13. Разъем питания
- 14. Кнопка Сброс
- 15. Объектив

- Кабель micro-USB -USB
- Поляризационный фильтр
- Чистящая салфетка
- Руководство пользователя
- Гарантийный талон
- Подарочный ваучер

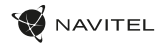

## Спецификация

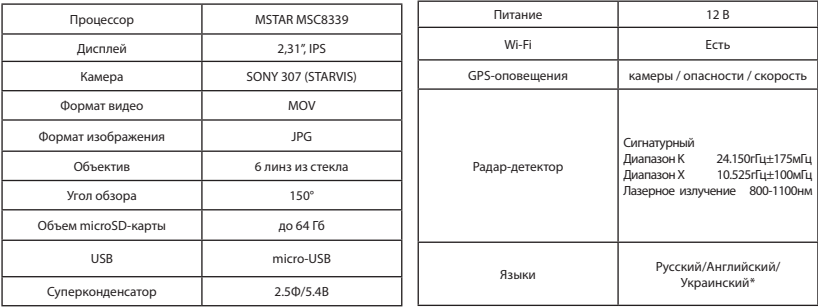

### **Примечание**:

- Комплектация, внешний вид, технические характеристики, не изменяющие общей функциональности устройства, могут быть изменены производителем без предварительного уведомления.
- Встроенный источник питания предназначен только для записи аварийного события в режиме парковки и корректного выключения устройства при отключении питания; для полноценной работы устройства в любом из режимов требуется постоянное подключение питания.
- Языки интерфейса и голосовых сообщений становятся доступными в результате обновления прошивки.

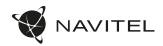

## Установка

1. Вставьте microSD-карту в соответствующий слот видеорегистратора. Используйте высокоскоростную (Class U3 и выше) карту емкостью 8-64 гигабайта.

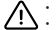

- 
- Во избежание повреждения устройства и/или карты памяти, не вставляйте и не извлекайте её во время работы устройства.<br>• До начала записи требуется обязательно отформатировать карту памяти в видеорегистраторе. Это необхо чтения и записи данных. Для форматирования в Меню выберите пункт Форматировать SD-карту и подтвердите выбранное действие.
- 2. Закрепите видеорегистратор на лобовом стекле при помощи крепления (на 3M скотч).
- 3. Подключите зарядное устройство к гнезду прикуривателя.
- 4. Подключите зарядное устройство к разъему питания.
- 5. Включите питание, видеорегистратор включится и начнет запись автоматически.
- 6. Отрегулируйте положение видеорегистратора.

### Меры предосторожности

- Встроенный источник питания предназначен только для записи аварийного события в режиме парковки и корректного выключения устройства при отключении питания; для полноценной работы устройства в любом из режимов требуется постоянное подключение питания.
- Используйте только оригинальный алаптер ЗУ. Использование лругого алаптера может негативно повлиять на встроеный источник питания устройства. Используйте только одобренные производителем аксессуары.
- Лопустимая температура внешней среды в режиме эксплуатации: от 0 до +35 °С. Температура хранения: от -20 до 70 °С. Относительная влажность: от 5% до 90% без конденсата (25 °С).
- Избегайте контакта с источниками огня во избежание взрыва или пожара.
- Не подвергайте устройство сильному механическому воздействию.
- Избегайте контакта устройства с источниками электромагнитного излучения.
- Следите за тем, чтобы объектив был чистым. Не используйте химические или моющие средства для чистки устройства; всегда выключайте устройство перед чисткой.
- Строго следуйте законам и регулирующим актам региона использования устройства. Это устройство не может использоваться в незаконных целях.
- Не разбирайте устройство самостоятельно. В случае его неисправности обратитесь в сервисный центр.

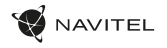

## Кнопки

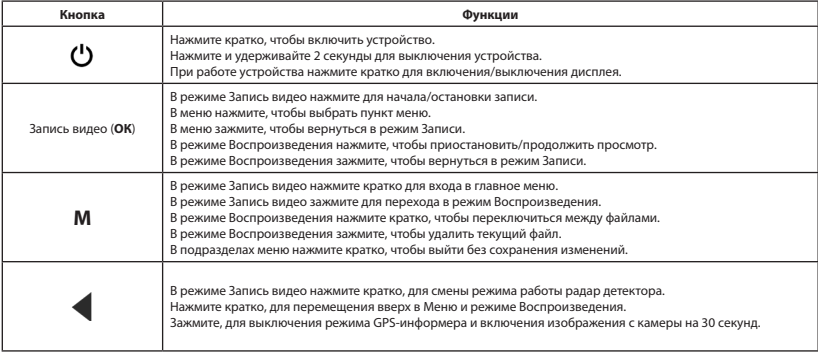

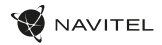

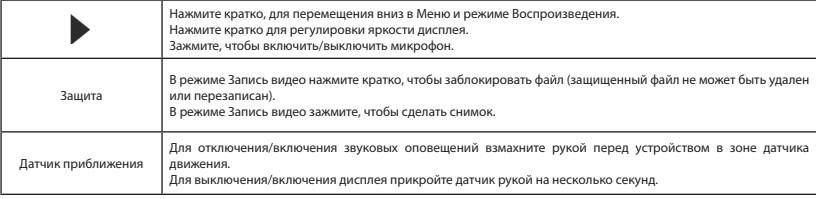

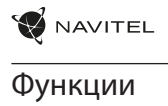

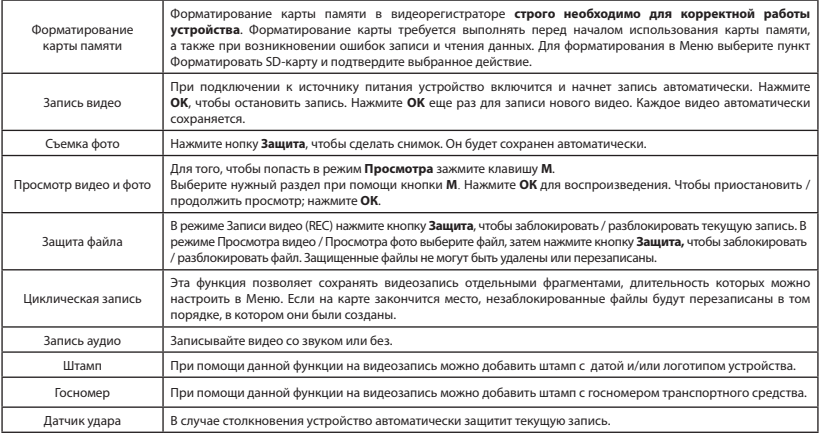

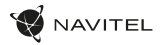

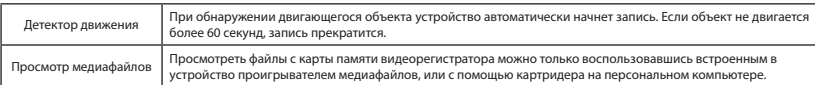

### Правила хранения, перевозки, реализации и утилизации

- Устройство не требует какого-либо монтажа или постоянной фиксации.
- Хранение устройства должно производиться в упаковке при температуре воздуха от -20 °С и од <sup>о</sup>С и относительной влажности воздуха не более 80 %. В помещениях не должно быть агрессивных примесей (паров кислот, щелочей), вызывающих коррозию.
- Перевозка устройства должна осуществляться в сухой среде.
- Устройство требует бережного обращения, оберегайте его от воздействия пыли, грязи, ударов, влаги, огня и т.д.
- Реализация устройства должна производиться в соответствии с действующим законодательством РФ.
- После окончания срока службы изделия его нельзя выбрасывать вместе с обычным бытовым мусором. Вместо этого оно подлежит сдаче на утилизацию в соответствующий пункт приема электрического и электронного оборудования для последующей переработки и утилизации в соответствии с федеральным или местным законодательством. Обеспечивая правильную утилизацию данного продукта, вы помогаете сберечь природные ресурсы и предотвращаете ущерб для окружающей среды и здоровья людей, который возможен в случае ненадлежащего обращения. Более подробную информацию о пунктах приема и утилизации данного продукта можно получить в местных муниципальных органах или на предприятии по вывозу бытового мусора.
- При обнаружении неисправности устройства следует немедленно обратиться в авторизованный сервисный центр или утилизировать устройство.

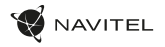

### Цифровой спидометр и Камеры

Функция **Цифровой спидометр** служит для отображения скорости, рассчитанной по GPS-сигналу, и времени. Режимы:

- Скорость постоянно отображается текущая скорость [**B**],
- Скорость и время отображаются текущие скорость [**B**] и время [**C**].

Функция **Камеры** служит для оповещения о камерах и опасностях (далее – Камеры). При включении функции **Камеры** на экране отображается скорость и время. При приближении к Камере отображается :

- текущая скорость [**B**],
- пиктограммы Камер [**D**],
- прогресс-бар нахождения в зоне действия Камеры [**E**],
- расстояние до Камеры (0-450 м) [**F**].

Вся информация отображается на черном фоне.

В режиме Записи видео (REC) на экране отображается **•REC** или **•** [**A**]. Если автомобиль неподвижен, на экране отображается скорость 0.

Если нет точного GPS-сигнала, на экране отображается – – – [**G**]. **Примечание.** Слабый GPS-сигнал может быть вызван плохими погодными условиями и другими внешними факторами. Ориентируйтесь на показание спидометра автомобиля.

### Радар-детектор

При обнаружении сигнала радар-детектором на дисплее отображается информация о диапазоне [**I**] или типе радара (сигнатуре) и уровне сигнала [**H**]. Для того, чтобы отключить/ включить звук оповещения, необходимо провести рукой перед устройством Для переключения между режимами работы радардетектора необходимо нажать кнопку **C/H**.

По умолчанию установлен режим работы Трасса.

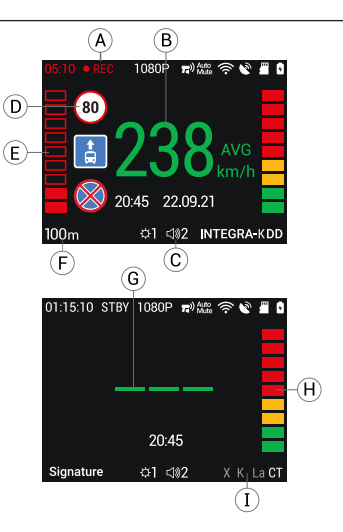

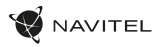

### Установка приложения Navitel DVR Center

- 1. Скачайте и установите Navitel DVR Center на смартфон или планшет, следуйте инструкциям к вашему мобильному устройству. Вы сможете скачать приложение, просканировав QR-код .
- 2. Включите Wi-Fi в Меню видеорегистратора (Wi-Fi настройки) и в настройках вашего мобильного устройства.
- 3. Запустите приложение. Выберите ваш видеорегистратор в списке. Данные видеорегистратора указаны в Меню (Wi-Fi Navitel).
- 4. Подключите ваше мобильное устройство к видеорегистратору через Wi-Fi соединение. При необходимости используйте пароль. Его можно изменить в Меню (Пароль Wi-Fi).
- 5. С помощью Navitel DVR Center вы можете:
	- обновлять прошивку видеорегистратора; управлять функциями видеорегистратора в меню Настройки: настраивать режим парковки, датчик удара, режим видео и форматировать SD карту; просматривать, сохранять, удалять и делиться видео и фото, а также смотреть видео с регистратора на экране мобильного устройства в режиме реального времени.

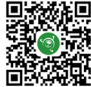

Google Play

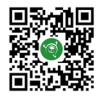

App Store

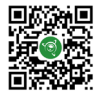

AppGallery

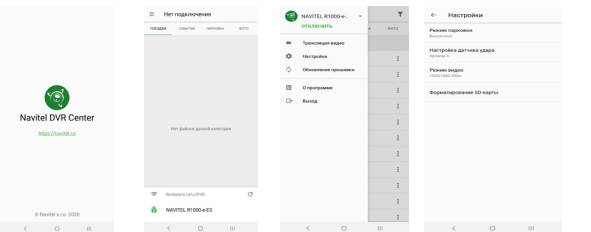

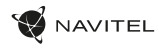

### Параметры режимов работы радар-детектора

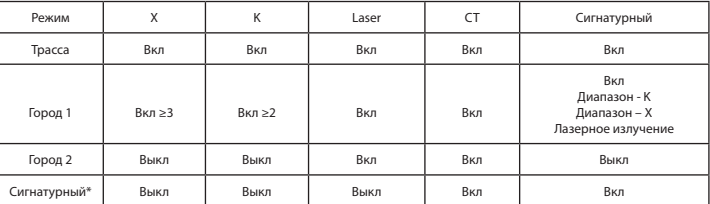

\*Сигнатурный режим – технология, используя которую радар-детектор различает измерители скорости и источники помех между собой.

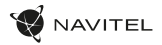

## Информация о мерах, которые следует принять при обнаружении неисправности оборудования

В случае обнаружения неисправности устройства обратитесь в aвторизованный сервисный центр: 125190, Москва, Ленинградский проспект, д. 80, корп. 16, e-mail: service@navitel.ru

Полный список сервисных центров доступен на сайте www.navitel.ru.

Тип устройства: Видеорегистратор - радар-детектор. Модель товара: NAVITEL XR2550. Изготовитель: NAVITEL s.r.o. [НАВИТЕЛ с.р.о.].

Адрес изготовителя: U Habrovky 247/11, 140 00, Praha 4, Czech Republic [У Хабровки, 247/11, 140 00 Прага 4, Чешская Республика].  $T_{\text{en}}$ : +420 225 852 852 854 + +420 225 852 853

Сделано в Китае компанией NAVITEL s.r.o. [НАВИТЕЛ с.р.о.] на заводе Shenzhen Roverstar Technology Co., Ltd [Шенжень Роверстар Технолоджи Ко., Лтд]. Импортер в РФ: ООО «Торговый Дом ЦНТ», 125190, г. Москва, Ленинградский проспект, д. 80, корп. 16, тел.: +7 495 232 31 37.

Регистрационный номер декларации о соответствии: ЕАЭС N RU Д-CZ.РА03.В.00520/21, срок действия: до 25.11.2026 . Выдана согласно требованиям ТР ТС 020/2011 Испытательная лаборатория Общества с ограниченной ответственностью "Механик ТМ" 26.11.2021.

Дата производства: указана в серийном номере на корпусе устройства в формате XR2550ГГГГММ00000. год месяц

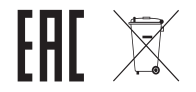

STARVIS и **STARVIS** являются товарными знаками Sony Corporation.

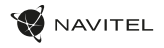

### Введення

Шановний покупець!

Дякуємо Вам за придбання продукту компанії NAVITEL®.

NAVITEL XR2550− поєднує в собі багатофункціональний відеореєстратор з Gps-інформером і радаром-детектором. Уважно прочитайте керівництво перед використанням пристрою і збережіть його для майбутнього використання.

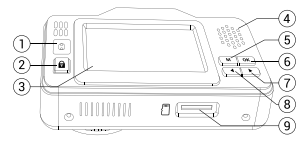

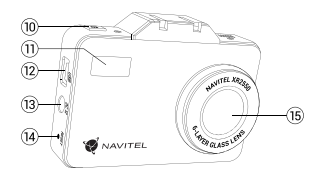

## Зовнішній вигляд

- 1. Датчик наближення
- . . .<br>Кнопка Захист файлу
- 3. Дисплей
- . .<br>Линамік
- 5. Кнопка Меню
- 6. Kuonka OK
- 7. Кнопка Вліво
- 8. Кнопка Праворуч

### Комплектація

- 1. Відеореєстратор радардетектор NAVITEL XR2550
- 2. Кріплення на лобове скло
- 3. Автомобільний зарядний пристрій 12/24 В
- 4. Кабель micro-USB -USB
- 9. Слот microSD
- 10. Кнопка Вкл/Викл
- 11. Приймач радара-детектора
- 12. Роз'єм mini-USB
- 13. Роз'єм живлення
- 14. Кнопка Скидання
- 15. Объектив

- 5. Поляризаційний фільтр
- 6. Серветка для очищення
- 7. Посібник користувача
- 8. Гарантійний талон
- 9. Подарунковий ваучер
- 10. Картрідер

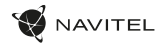

### Специфікація

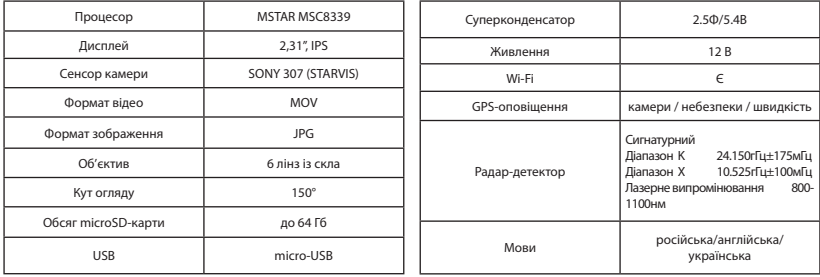

### **Примітка**:

- Комплектація, зовнішній вигляд, технічні характеристики, які не змінюють загальної функціональності пристрою, можуть бути змінені виробником без попереднього сповіщення.
- Вбудоване джерело живлення призначений тільки для запису аварійної ситуації в режимі паркування та коректного вимикання пристрою при відключенні живлення; для повноцінної роботи пристрою в будь-якому з режимів потрібне постійне підключення живлення.
- Мови інтерфейсу і голосових повідомлень стають доступними в результаті оновлення прошивки.

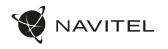

### Встановлення

1. Встановіть microSD-карту у відповідний слот відеореєстратора. Використовуйте високошвидкісну (Class U3 і вище) карту ємністю 8-64 Гбайт. Інформація про протестовані карти пам'яті доступна тут:

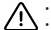

- 
- Цоб уникнути пошкодження пристрою та/або карти пам'яті, не вставляйте і не виймайте її під час роботи пристрою.<br>• До початку запису потрібно обов'язково відформатувати карту пам'яті в відеореєстраторі. Це необхідно, що читання і запису даних. Для форматування в режимі Меню виберіть пункт Форматувати SD-карту і підтвердіть обрану дію.
- 2. Закріпіть пристрій на лобовому склі за допомогою утримувача.
- 3. Підключіть зарядний пристрій (ЗП) до гнізда прикурювача.
- 4. Підключіть ЗП через роз'єм живлення.
- 5. Переконайтеся, що камера розташована вірно.
- 6. Увімкніть живлення, переконайтеся, що пристрій встановлено вірно. Якщо пристрій встановлено правильно, загориться червоний індикатор. Пристрій увімкнеться і розпочне відеозапис (синій індикатор почне блимати).

## Запобіжні заходи

- Використовуйте тільки оригінальний адаптер ЗП. Використання іншого адаптера може негативно вплинути на вбудований джерело живлення пристрою. Використовуйте тільки рекомендовані виробником аксесуари.
- Допустима температура пристрою в режимі експлуатації: від 0 до +35 °С. Температура зберігання: від -20 до 70 °С. Відносна вологість: від 5% до 90% без конденсату (25 °С).
- Не піддавайте пристрій сильному механічному впливу.
- Уникайте контакту пристрою з джерелами електромагнітного випромінювання.
- Уникайте контакту пристрою з джерелами вогню, щоб уникнути вибуху або пожежі.
- Слідкуйте за чистотою об'єктива. Не використовуйте для чищення виробу хімічні речовини або мийні засоби; завжди вимикайте пристрій перед чищенням.
- Чітко дотримуйтесь законів і регулюючих актів регіону використання пристрою. Цей пристрій не може використовуватися у незаконних цілях.
- Не розбирайте і не ремонтуйте пристрій самостійно. У разі його несправності зверніться до сервісного центру.

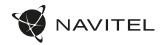

## Кнопки

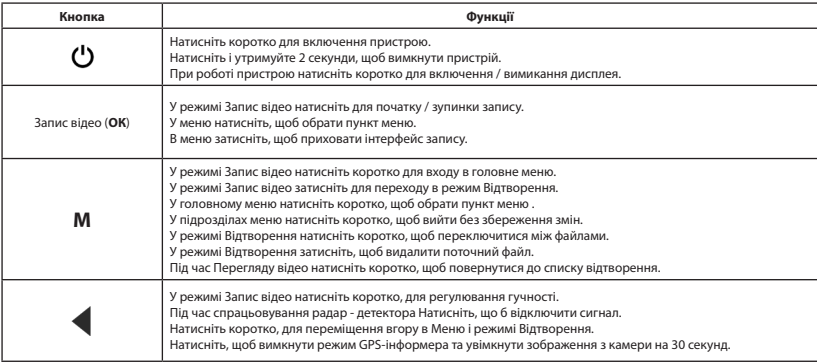

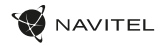

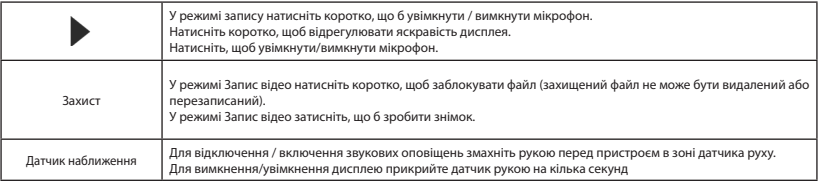

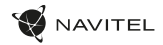

## Функції

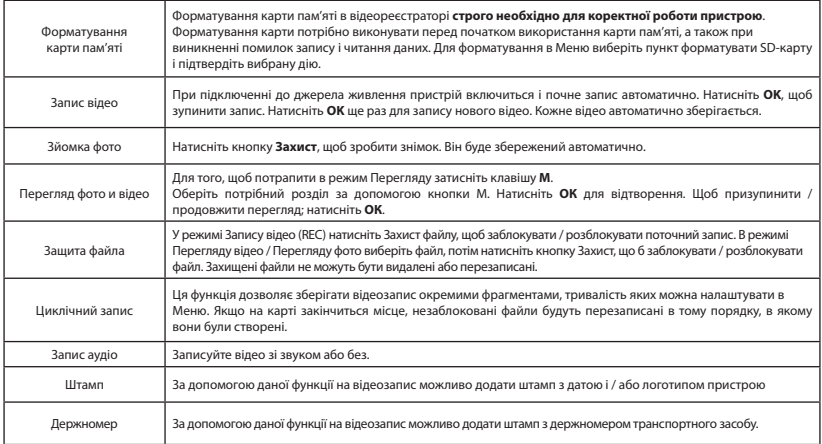

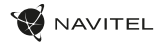

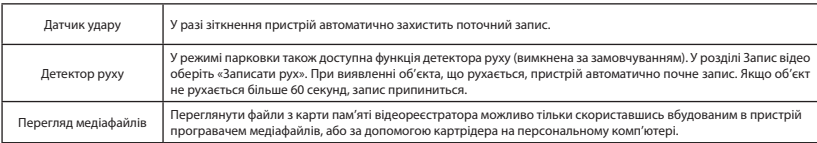

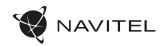

### Цифровий спідометр і Камери

Функція **Цифровий спідометр** слугує для відображення поточної швидкості, що розрахована по GPS-сигналу і часу . Режими:

- Швидкість постійно відображається поточна швидкість [**B**],
- Швидкість і час відображаються поточні швидкість [**B**] і час [**C**]. Функція **Камери** слугує для оповіщення про камери і небезпеки (далі – Камери). При ввімкненні функції **Камери** на екрані відображається швидкість і час. При наближенні до Камери на чорному тлі
- відображається:
- поточна швидкість [**B**],
- піктограма Камери [**D**],
- прогрес-бар знаходження в зоні дії Камери [**E**],
- відстань до Камери (0-450 м) [**F**].

Вся інформація відображається на чорному тлі.

У режимі Відеозапису (REC) на екрані відобразиться **•REC** або **•** [**A**]. Якщо автомобіль нерухомий, на екрані відображається швидкість 0. Якщо немає точного GPS-сигналу, на екрані відображається – – – [**G**] . **Примітка**. Слабкий GPS-сигнал може бути викликаний поганими погодними умовами та іншими зовнішніми факторами. Орієнтуйтеся на показання спідометра автомобіля.

### Радар-детектор

При виявленні сигналу радар-детектором на дисплеї відображається інформація про діапазон [**I**] або тип радара (сигнатурі) і рівень сигналу [**H**]. Для того, що б відключити / включити звук оповіщення, необхідно провести рукою перед пристроєм для перемикання між режимами роботи радар-детектора необхідно натиснути кнопку C/H. За умовчанням встановлений режим роботи Траса.

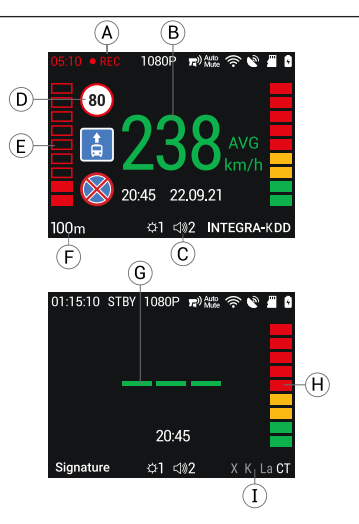

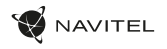

### Параметри режимів роботи радар-детектора

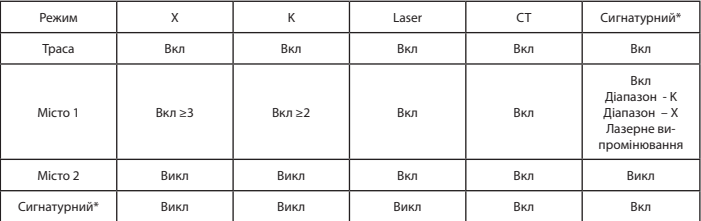

\*Сигнатурний режим – технологія, за допомогою якої радар-детектор розрізняє вимірювачі швидкості і джерела перешкод між собою.

Тип пристрою: Відеореєстратор. Найменування товару: NAVITEL XR2550. Виробник: NAVITEL s.r.o. Адреса виробника: U Habrovky 247/11, 140 00, Praha 4, Czech Republic. Тел.: +420 225 852 852 / +420 225 852 853. Виготовлено в Китаї Компанією NAVITEL s.r.o. на заводі Shenzhen Roverstar Technology Co., Ltd. Імпортер в Україну: ТОВ «НАВІТЕЛ УКРАЇНА», 02183, м. Київ, вулиця М. Кибальчича, буд. 13А.

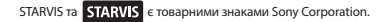

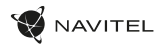

## Встановлення Navitel DVR Center App

- 1. Завантажте та встановіть додаток Navitel DVR Center на свій смартфон або планшет і дотримуйтесь вказівок. Ви також можете завантажити додаток відсканувавши телефоном QR-код, в Меню відеореєстратора (Додаток QR-Код).
- 2. Увімкніть Wi-Fi у меню відеореєстратора (Wi-Fi) та в налаштуваннях телефону.
- 3. Увімкніть програму. Виберіть зі свого списку відеореєстратор. Інформацію про відеореєстратор можна знайти в меню пристрою.
- 4. З'єднайте смартфон з відеореєстратором за допомогою Wi-Fi. Якщо це необхідно, використовуйте пароль. Ви можете змінити їх в Меню відеореєстратора (пароль Wi-Fi).
- 5. За допомогою програми Navitel DVR Center ви можете:
	- оновлювати прошивку відеореєстратора; зберігати, переглядати, видаляти і передавати відео та фотографії, а також дивитися їх у реальному часі на екрані вашого телефону або планшета;
	- змінювати функції пристрою: налаштувати режим паркування, датчик перевантаження, режим запису і відформатувати карту пам'яті.

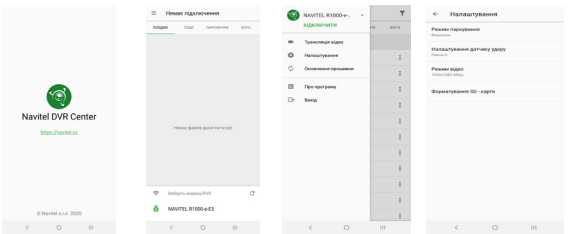

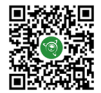

Google Play

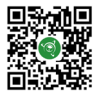

App Store

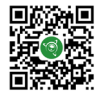

AppGallery